# **Electronically Registering New Components 9**

When a NESS L300 Control Unit, RF Stim Unit, or Gait Sensor is replaced, the new component must be electronically registered to the other NESS L300 components for the system to communicate wirelessly.

**NOTE:** Components can only be *successfully* registered once. Additional attempts will elicit an error indication.

# **Registering a New Control Unit**

#### *Set-Up*

- 1. Connect the new Control Unit and RF Stim Unit to the system charger set during registration.
- 2. Place the FS Cuff with RF Stim Unit attached, the Gait Sensor, and the new Control Unit close together on a table but not touching.
- 3. Turn off the old Control Unit and put it in an envelope for shipping to Bioness. Then, place it at least 30 feet from the NESS L300 components you are registering.
- 4. Make sure all other NESS L300 components are at least 30 feet from the NESS L300 components you are registering.

### *Registration*

1. Turn off the new Control Unit.

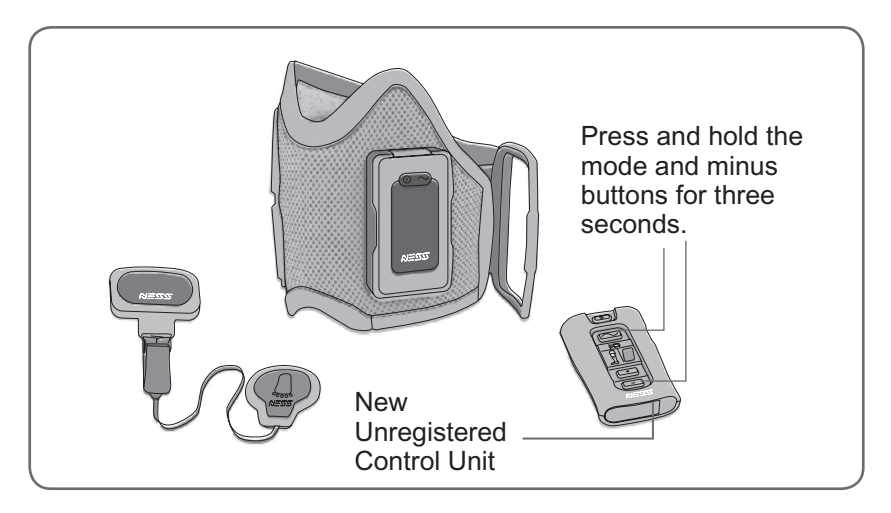

Figure 34: Registering a new Control Unit.

- 2. Simultaneously press and hold for three seconds the  $\blacksquare$  mode and  $\blacksquare$ minus buttons. See Figure 34. The Control Unit will beep when registration begins.
- 3. The Control Unit digital display will show  $\blacksquare$  two alternating GREEN arches while registration is in process. See Figure 35. Registration of a new Control Unit may take up to four minutes.
- 4. When registration is complete,  $\blacksquare$  ("C" for complete) will appear in the digital display and the Control Unit indicator will turn GREEN for a few seconds. See Figure 35. The Control Unit will beep.
- 5. If  $\blacksquare$  ("E" for error) appears in the digital display, an error has occurred. Repeat the procedure. ( $\mathbb{F}$  "E" may also indicate that the registration procedure was successful on a prior attempt and not noticed.)

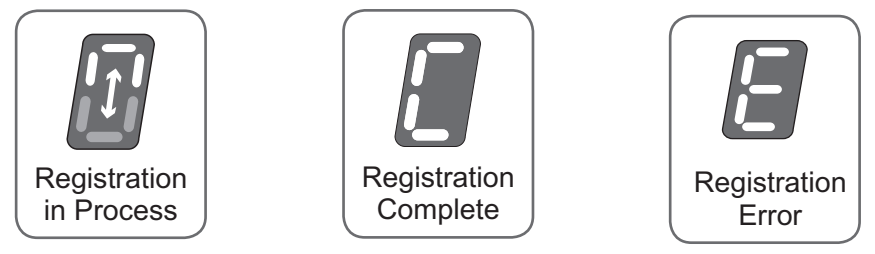

Figure 35: Registration digital displays.

- 6. After registration is complete, turn on your NESS L300. If the new Control Unit is registered, the RF Stim Unit will turn on. If you see an RF failure indication between the Control Unit and RF Stim Unit, wait 20 minutes for the RF Stim Unit to enter energy-saving mode, and then repeat the registration procedure.
- 7. Once the Control Unit is registered, locate the System ID Number on the NESS L300 carrying case (for example, A334). Write the number on the blank label on the back of the Control Unit. See Figure 36. This ID number identifies which NESS L300 system the new Control Unit is registered to.

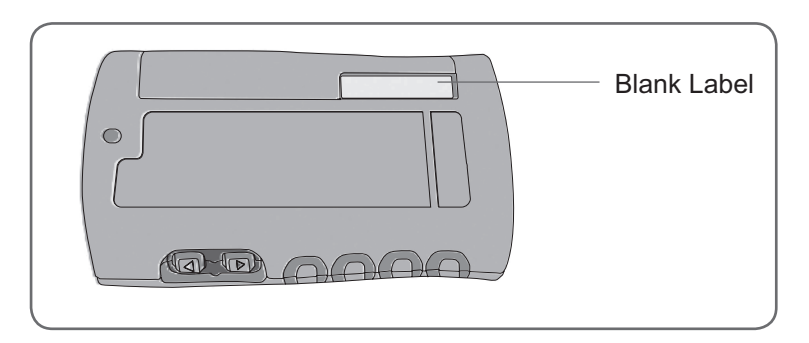

Figure 36: Label on the Control Unit for the System ID Number.

# **Registering a New RF Stim Unit**

# *Set-Up*

- 1. Turn off the Control Unit.
- 2. Remove the old RF Stim Unit from the cradle of the FS Cuff.

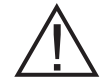

**Caution: Do not turn on the Control Unit, if the RF Stim Unit is not in the cradle.**

- 3. Put the old RF Stim Unit in an envelope for shipment to Bioness. Place it at least 30 feet from the components you are registering.
- 4. Locate the System ID Number on the NESS L300 carrying case (for example, A334). Write the number on the blank label on the back of the new RF Stim Unit. See Figure 37. This number identifies which NESS L300 system the new RF Stim Unit will register to.
- 5. Attach the new RF Stim Unit to the FS Cuff.
- 6. Connect the Control Unit and the new RF Stim Unit to the system charger set during registration.

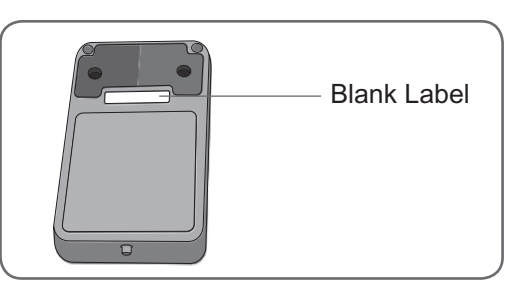

Figure 37: Label on the RF Stim Unit for the System ID Number.

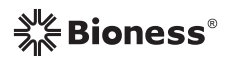

- 7. Place the FS Cuff with the attached new RF Stim Unit, the Control Unit, and the Gait Sensor close to each other on a table but not touching.
- 8. Make sure all other NESS L300 components are at least 30 feet from the NESS L300 components you are registering.

#### *Registration*

- 1. Make sure the Control Unit has been off for 20 minutes, and that the RF Stim Unit is in energy-saving mode.
- 2. Simultaneously press and hold for three seconds the  $\Box$  mode and minus buttons on the Control Unit. The Control Unit will beep when registration begins. See Figure 38.

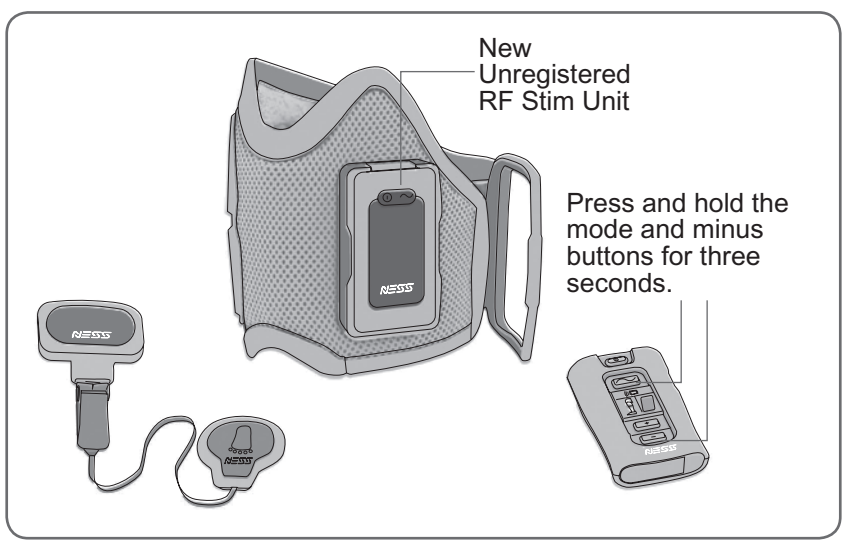

Figure 38: Registering a new RF Stim Unit.

- 3. The Control Unit digital display will show  $\mathbb{F}$  two alternating GREEN arches while registration is in process. Registration should take several seconds to complete.
- 4. When registration is complete,  $\mathbb{L}$  ("C" for complete) will appear in the digital display and the RF Stim Unit indicator will turn GREEN for a few seconds. The Control Unit will beep.
- 5. If  $\mathbb{F}$  ("E" for error) appears in the digital display, an error has occurred. Repeat the procedure.  $\left(\blacksquare\right)^*$  "E" also can mean that the registration procedure was successful on a prior attempt and not noticed.)

After registration is complete, turn on the Control Unit. If the new RF Stim Unit is registered, the RF Stim Unit will turn on. If you see an RF failure indication, wait 20 minutes for the RF Stim Unit to enter energy-saving mode, and then repeat the procedure.

# **Registering a New Intelli-Sense Gait Sensor**

### *Set-Up*

- 1. Connect the Control Unit and RF Stim Unit to the system charger set during registration.
- 2. Place the new Gait Sensor, FS Cuff with RF Stim Unit, and Control Unit close together on a table but not touching. See Figure 39.
- 3. Make sure all other NESS L300 components (including the used Gait Sensor in your shoe) are at least 30 feet from the components you are registering.

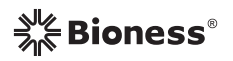

#### *Registration (Important: Read Steps 1*–*4 Before Starting)*

- 1. Turn off the Control Unit.
- 2. Simultaneously press and hold for three seconds the  $\blacksquare$  mode and minus buttons on the Control Unit. The Control Unit will beep when registration begins.
- 3. The Control Unit digital display will show  $\sqrt{N}$  two alternating GREEN arches while registration is in process.
- 4. **Within 15 seconds of initiating the registration procedure,** repeatedly press and release the pressure sensor.
- 5. When registration is complete,  $\blacksquare$  ("C" for complete) will appear in the digital display, the Gait Sensor indicator will turn GREEN for a few seconds, and the Control Unit will beep. If registration fails, wait 20 seconds for the RF Stim Unit to enter energy-saving mode, and then repeat the procedure.

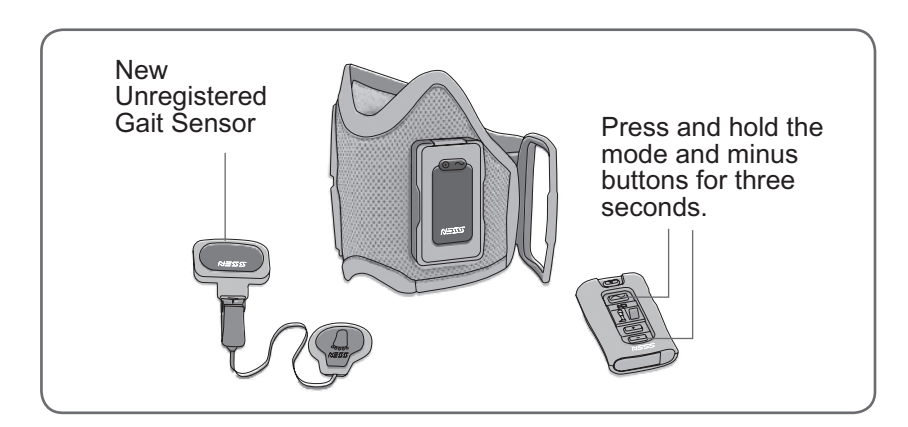

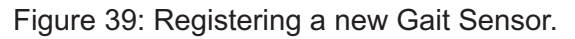

- 6. After registration is complete, turn on the system and select gait mode. Press and release the pressure sensor. If the new Gait Sensor is registered, the  $\epsilon$  mode button will flash YELLOW rapidly for four seconds.
- 7. Locate the System ID Number on the NESS L300 carrying case (for example, A334). Write the number on the small label on the back of the new Gait Sensor. See Figure 40. This number identifies which system the sensor is registered to.

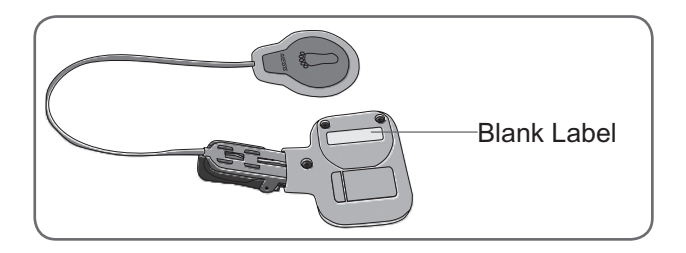

Figure 40: Label on the Gait Sensor for the System ID Number.